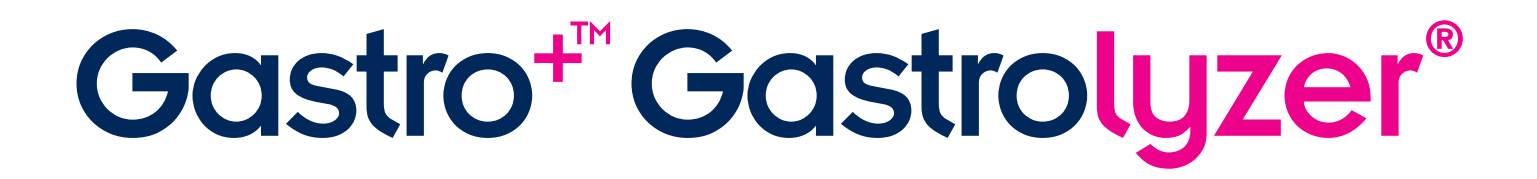

# Manual do Usuário

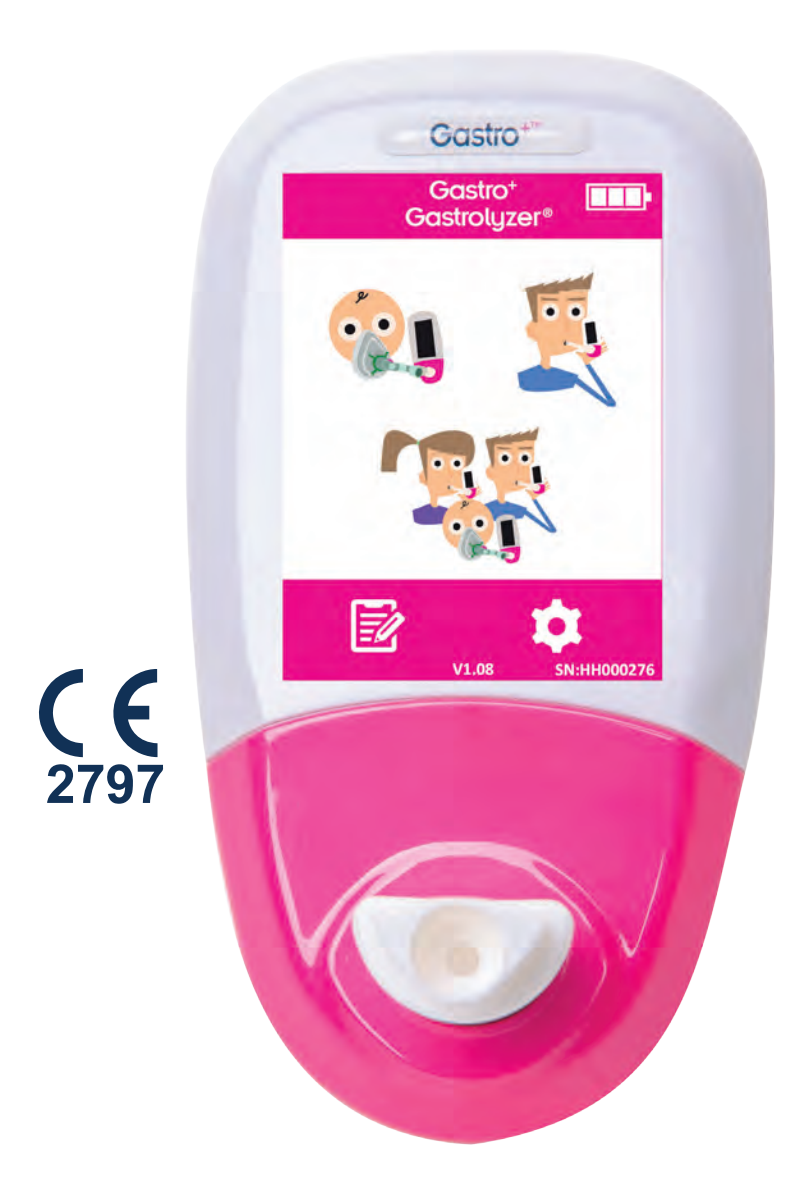

*Ajudando a detectar distúrbios gastrointestinais, uma respiração de cada vez.*

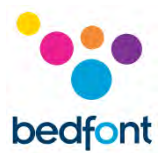

### <span id="page-1-0"></span>**Definições**

**AVISO:** indica uma situação potencialmente perigosa, que, se não for evitada, pode resultar em lesão pequena ou moderada.

**CUIDADO:** indica uma situação potencialmente perigosa, que, se não for evitada, pode resultar em danos ao dispositivo.

**OBSERVAÇÃO:** usada para chamar a atenção para informações importantes que devem ser seguidas durante o uso.

#### <span id="page-1-1"></span>**Informações/lembretes importantes**

**OBSERVAÇÃO:** Somente dados técnicos são coletados pelo Bedfont®. Não são coletados dados dos pacientes.

**AVISO:** Leia o manual antes do uso.

**AVISO:** Nunca use álcool ou agentes de limpeza que contenham álcool ou outros solventes orgânicos, pois esses vapores danificarão internamente o sensor eletroquímico.

**AVISO:** Sob nenhuma circunstância o instrumento deve ser submergido ou respingado com líquidos.

**AVISO:** Os testes de respiração só devem ser realizados com acessórios Bedfont®. Não fazer isso pode causar leituras incorretas.

**AVISO:** Os bocais são para utilização por apenas um paciente e podem ser usados em no máximo três testes. A reutilização extra pode causar leituras incorretas e aumentar o risco de infecção cruzada. O bocal deve ser descartado após o uso, de acordo com as orientações locais de descarte de resíduos.

**AVISO:** Os pacientes devem prender a respiração durante o tempo indicado pelo dispositivo durante o teste de respiração. Não fazer isso pode causar leituras incorretas.

**AVISO:** Para obter que a amostra de respiração seja coletada na velocidade de fluxo correta, o dispositivo deve ser mantido na vertical o tempo todo durante o teste de respiração.

**AVISO:** Não bloqueie as aberturas de saída no dispositivo em nenhum momento. Bloquear as aberturas de saída pode causar leituras errôneas.

**CUIDADO:** Garanta que o dispositivo seja usado com as faixas indicadas de temperatura e umidade operacionais. A temperatura operacional é de 15 a 35°C. A umidade operacional é de 25 a 80% de RH (não condensante).

**CUIDADO:** O equipamento portátil e móvel de comunicação de RF pode afetar os dispositivos Gastro<sup>+</sup>™ Gastrolyzer®.

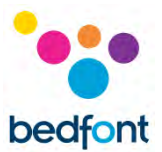

**OBSERVAÇÃO:** Ao selecionar um acessório para o dispositivo Gastro<sup>+</sup>™ Gastrolyzer®, tenha consciência de que um acessório não recomendado pela Bedfont® pode resultar em perda de desempenho e danos ao seu dispositivo Gastro<sup>+</sup>™ Gastrolyzer®. A garantia do produto não cobre falhas ou danos do produto resultantes do uso com acessórios não aprovados.

**OBSERVAÇÃO:** Consulte as diretrizes de controle e manutenção de infecção da Bedfont para obter mais informações sobre controle de infecção.

**OBSERVAÇÃO:** Não tente modificar o equipamento de forma alguma nem use o acessório não especificado pelo fabricante. Qualquer tentativa de fazer isso invalidará a garantia e poderá comprometer a segurança do dispositivo.

**OBSERVAÇÃO:** A Bedfont® disponibilizará treinamento de serviço sob demanda para pessoal adequadamente qualificado.

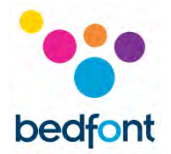

### **Conteúdo**

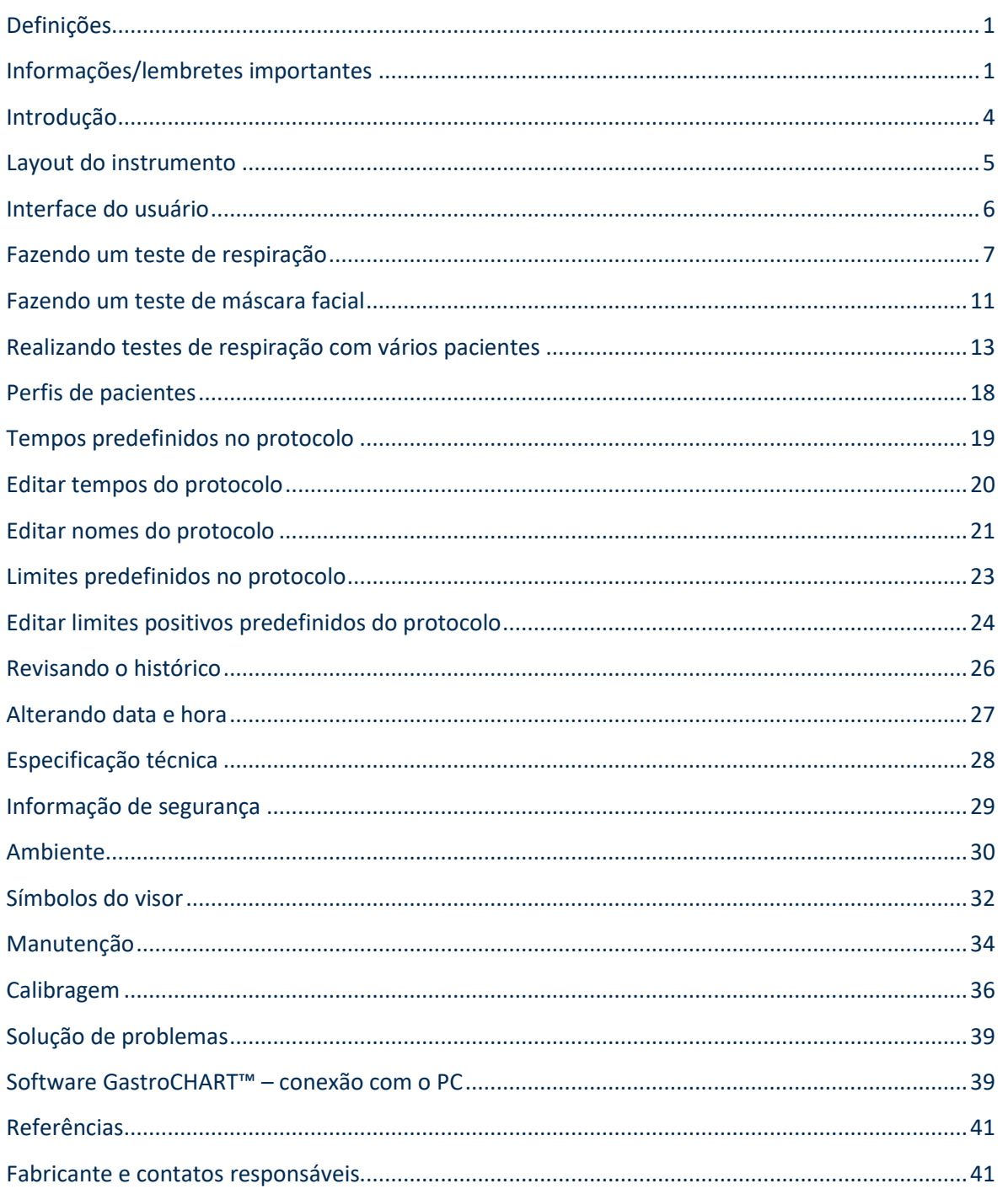

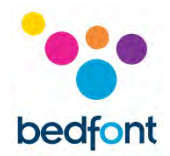

### <span id="page-4-0"></span>**Introdução**

H<sup>2</sup> é gerado no lúmen intestinal por ação bacteriana em carboidratos no intestino grosso ou delgado. Depois que o H<sup>2</sup> resultante entra na corrente sanguínea, ele é transportado para os alvéolos e depois pode ser detectado no ar expiratório. Levitt<sup>1</sup> demonstrou a correlação entre a produção de H<sub>2</sub> no lúmen intestinal e a excreção de  $H_2$  no ar expiratório. A medição precisa do  $H_2$  em partes por milhão (ppm) no ar expiratório revela intolerância e/ou má absorção de carboidratos, ou crescimento excessivo de bactérias.

A operação do dispositivo é simples. Um sistema de amostra D-piece™ permite que a respiração expirada final seja amostrada com facilidade e de forma higiênica, usando os bocais SteriBreath™ Eco descartáveis de uso único e máscaras descartáveis.

O Gastro<sup>+</sup>™ pode ser usado para ajudar no diagnóstico dos seguintes distúrbios:

- Intolerância a carboidratos
- Má absorção de carboidratos
- Crescimento excessivo de bactérias no trato intestinal
- Investigação do tempo de trânsito intestinal

### **Conformidade**

O dispositivo Gastro<sup>+</sup>™ Gastrolyzer® recebe certificação CE de acordo com a Diretiva para Dispositivos Médicos 93/42/EEC.

Consulte a seção "Informações de segurança" deste manual para obter mais informações sobre a conformidade do dispositivo Gastro<sup>+</sup>™ Gastrolyzer®.

#### **Uso pretendido**

O Gastro<sup>+™</sup> Gastrolyzer® é um dispositivo de hidrogênio na respiração (H<sub>2</sub>) usado para medir os níveis de hidrogênio na expiração. Destina-se ao uso multipaciente por profissionais de saúde em um ambiente clínico.

#### **Contraindicações**

Não há contraindicações conhecidas.

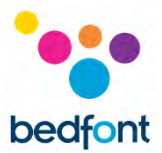

### **Layout do instrumento**

<span id="page-5-0"></span>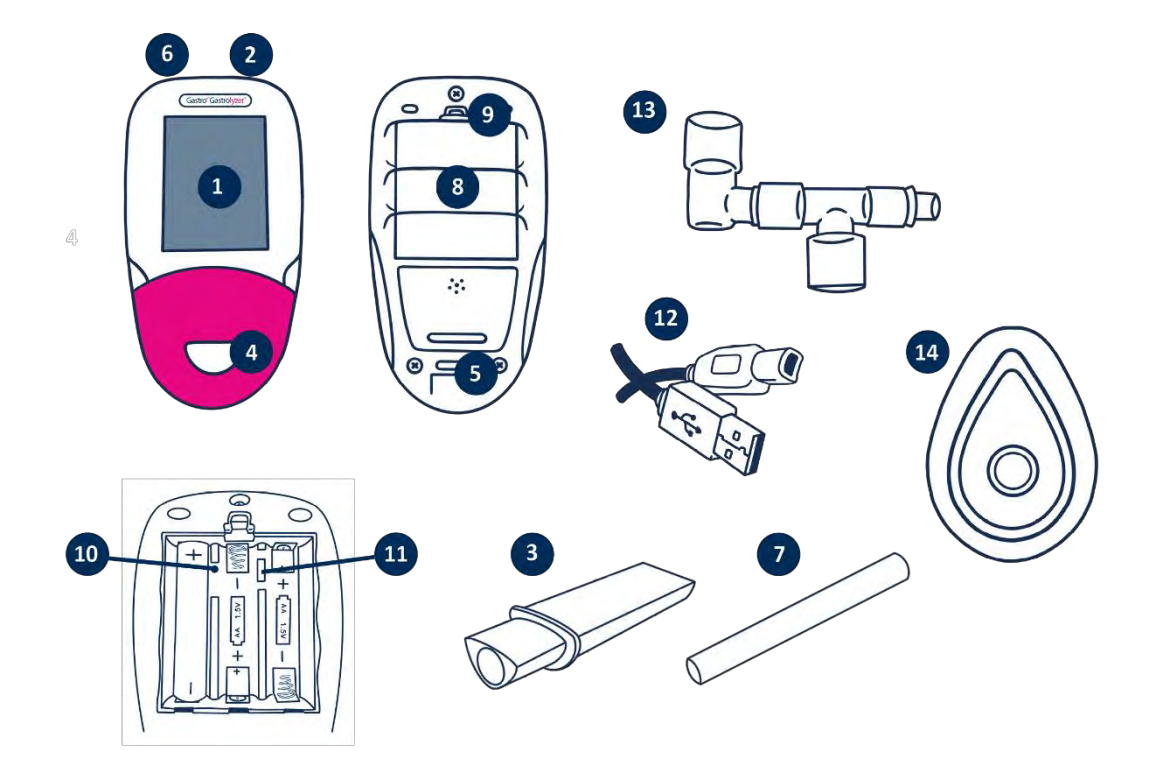

- 1. Visor
- 2. Botão liga/desliga
- 3. D-piece™ para amostra de respiração
- 4. Abertura D-piece™
- 5. Abertura de saída para amostra de respiração
- 6. Conector USB (para uso com o software GastroCHART™)
- 7. Bocal SteriBreath™ Eco de uso único
- 8. Compartimento da bateria
- 9. Clipe do compartimento da bateria
- 10. Botão Reset
- 11. Chave de programação
- 12. Cabo USB (1 m)
- 13. Sistema de amostragem de máscaras faciais
- 14. Máscara facial

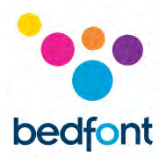

### <span id="page-6-0"></span>**Interface do usuário**

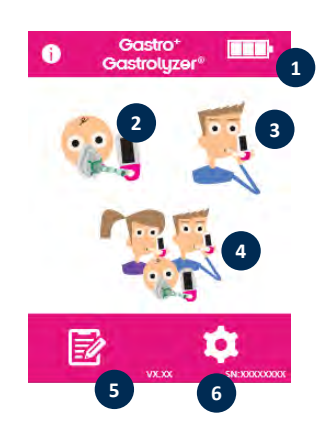

### **Tela inicial**

- 1. Status da bateria
- 2. Teste de respiração da máscara facial
- 3. Teste de respiração normal
- 4. Teste de ar para múltiplos pacientes
- 5. Perfis de pacientes
- 6. Configurações

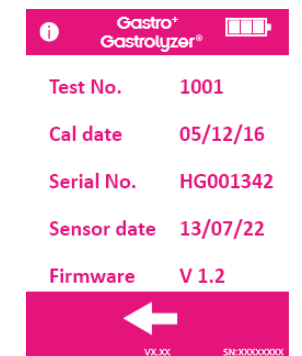

A tela de informações exibe dados sobre o dispositivo e o sensor.

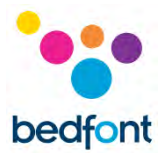

### <span id="page-7-0"></span>**Fazendo um teste de respiração**

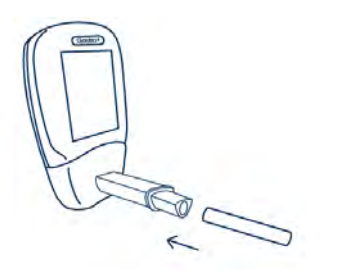

Acople um bocal D-piece™ e SteriBreath™ Eco de amostra de respiração.

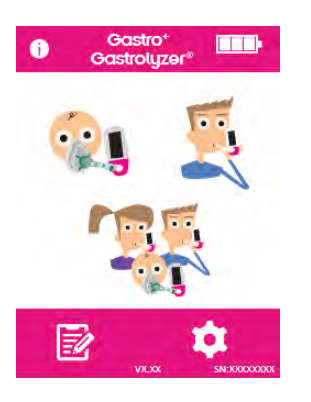

Ligue o dispositivo pressionando o botão liga/desliga uma vez.

Pressione o ícone do teste de respiração na tela.

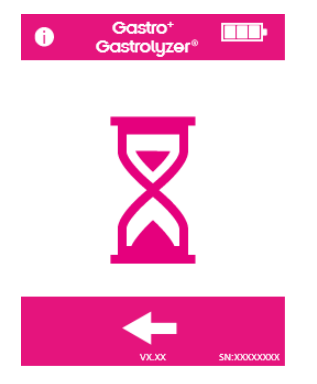

Se aparecer o cronômetro, o sensor estará estabilizando.

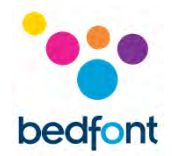

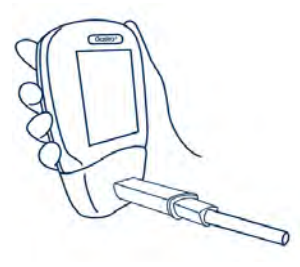

Inspire e prenda a respiração para a contagem regressiva predefinido de 15 segundos, conforme mostrado na tela. Se não for possível segurar a respiração por 15 segundos, o cronômetro poderá ser ajustado nas configurações.

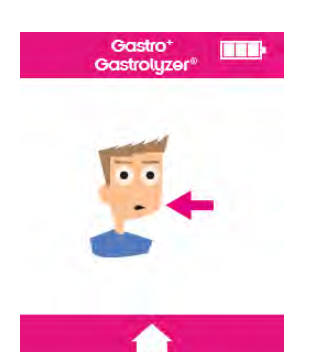

Pressione o botão de início a qualquer momento para cancelar o teste de respiração.

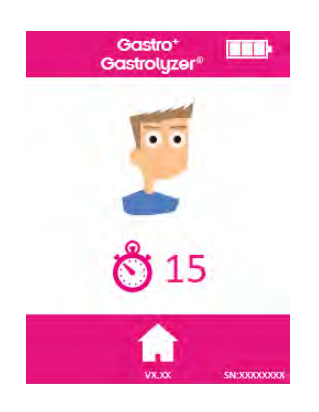

Soará um bipe sonoro durante os últimos três segundos da contagem regressiva.

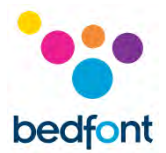

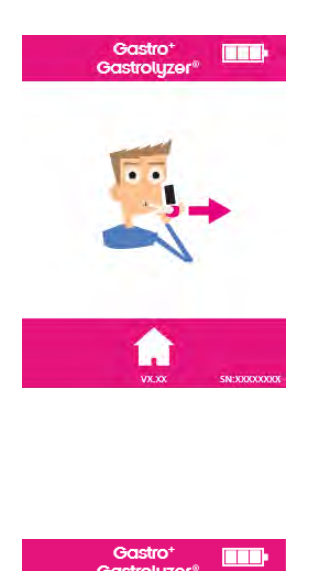

Sopre lentamente no bocal, com o objetivo de esvaziar os pulmões completamente.

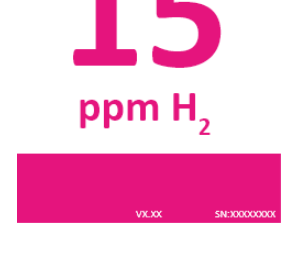

O PPM aumentará e se manterá na tela.

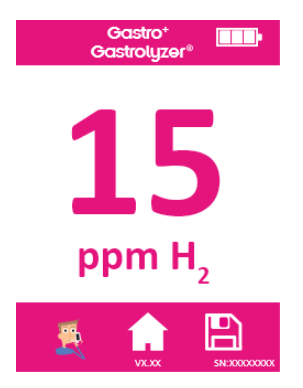

Quando o teste for concluído, o teste de respiração, e os ícones de início e gravação aparecerão na parte inferior da tela.

Para repetir o teste de respiração, pressione o ícone do teste de respiração e repita as etapas.

Para retornar à tela inicial, pressione o ícone de início.

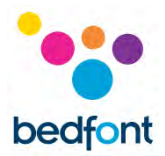

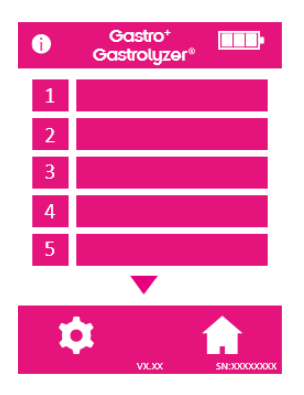

Para salvar a leitura, pressione o ícone Salvar e selecione o perfil do paciente relevante.

Remova o D-piece™ entre os testes para purgar o sensor com ar fresco.

Para desligar, pressione e segure o botão liga/desliga por três segundos; a unidade também desligará após 45 minutos de inatividade para economizar energia.

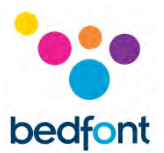

### <span id="page-11-0"></span>**Fazendo um teste de máscara facial**

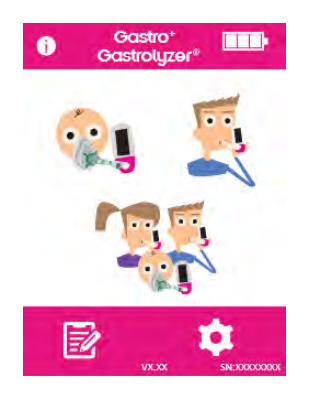

Acople um novo sistema de máscara facial.

Ligue o dispositivo pressionando o botão liga/desliga uma vez.

Pressione a opção de teste de respiração da máscara facial.

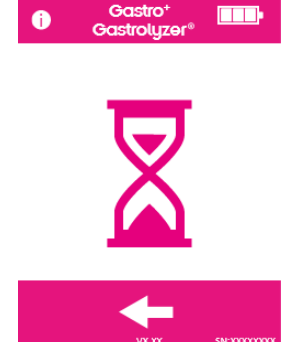

Se aparecer o cronômetro, o sensor estará estabilizando.

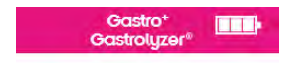

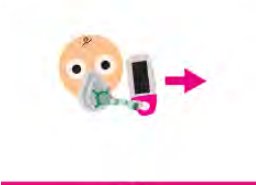

Inspire e expire na máscara facial; o dispositivo fará a leitura em tempo real.

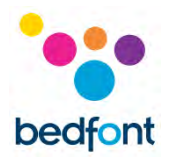

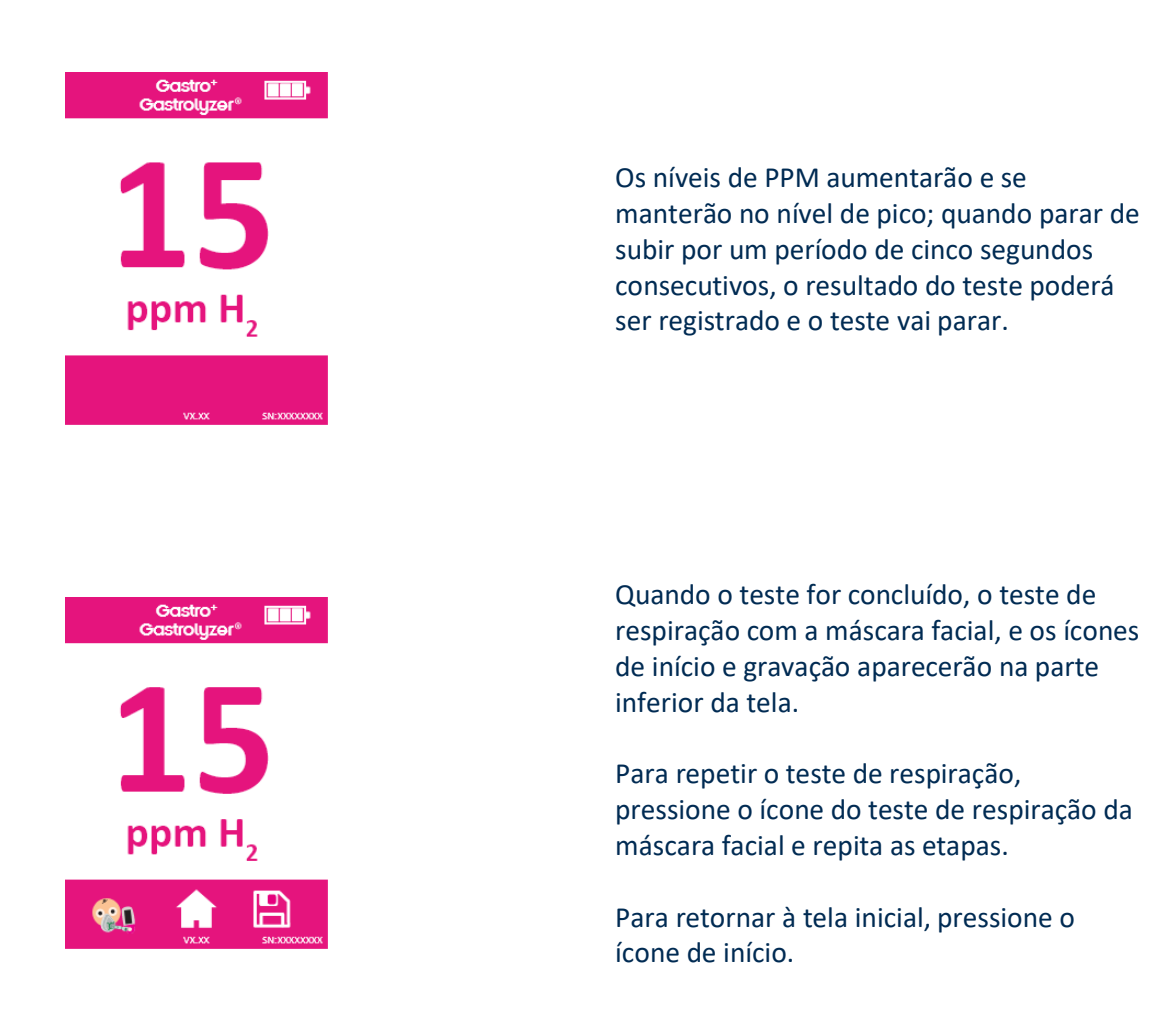

Remova o sistema de amostragem de máscaras faciais entre os testes para purgar o sensor com ar fresco.

Para desligar, pressione e segure o botão liga/desliga por três segundos; a unidade também desligará após 45 minutos de inatividade para economizar energia.

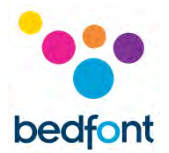

### <span id="page-13-0"></span>**Realizando testes de respiração com vários pacientes**

**AVISO:** Verifique se as baterias estão cheias ou o dispositivo está conectado à porta USB do computador (ela será alimentada pelo USB). Se o dispositivo perder energia durante o modo de teste automático, apenas os resultados salvos permanecerão no dispositivo e os horários do protocolo serão perdidos.

O Gastro<sup>+™</sup> Gastrolyzer® permite testes automáticos para até 10 pacientes em uma sessão a ser configurada, o que pode economizar muito tempo em uma clínica movimentada. Isso pode ser feito seguindo-se estas etapas:

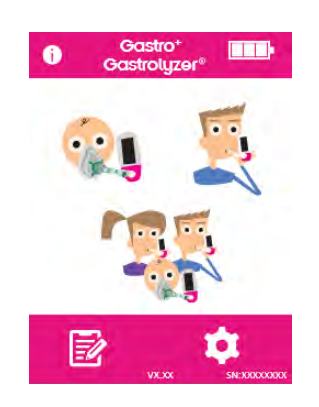

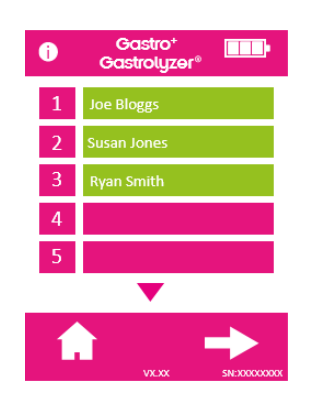

Pressione o ícone de múltiplos pacientes na tela principal; isso irá para a tela do banco de dados do paciente, na qual é possível selecionar os pacientes que foram adicionados antes. Para adicionar pacientes, siga as instruções na seção "Adicionando perfil de paciente" deste manual.

Até 10 pacientes podem ser selecionados para teste, simplesmente pressionando no espaço de nome. Os pacientes selecionados mudarão de rosa para verde quando selecionados; para desmarcá-los, pressione no espaço do nome novamente e ele voltará para rosa.

Depois que os pacientes desejados forem selecionados, pressione a seta direita na parte inferior da tela para avançar para a tela do protocolo.

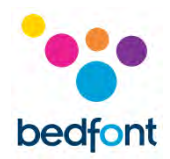

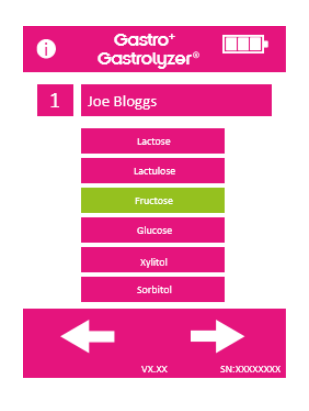

Selecione o protocolo para cada paciente; o nome deles será mostrado na parte superior da tela.

Selecione o protocolo pressionando seu nome, por exemplo, "lactose"; quando selecionado, o protocolo mudará para verde. Para editar os horários do protocolo, consulte a seção "Editar protocolos de teste" deste manual.

Pressione a seta direita na parte inferior da tela para progredir para o próximo paciente.

Quando o protocolo final for selecionado, e ao selecionar um paciente durante o teste, três opções aparecerão para o primeiro paciente. O nome deles será mostrado na parte superior da tela.

Para realizar um teste de respiração (observe que, se esta for a amostra base, não se deve dar nenhum substrato/açúcar ao paciente antes deste ponto), pressione e siga as etapas 4-8 da seção "Fazendo um teste de respiração" deste manual.

Para realizar um teste de máscara facial (observe que, se esta for a amostra base, não se deve dar nenhum substrato/açúcar ao paciente antes deste ponto), pressione e siga as etapas 3-6 da seção "Fazendo um teste de máscara" deste manual.

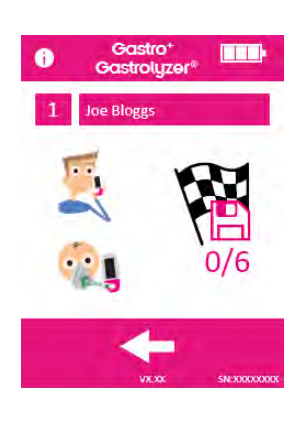

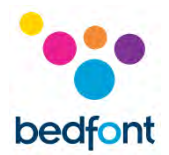

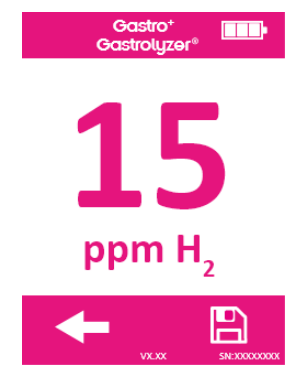

Se o teste não der certo por qualquer motivo, faça o teste novamente pressionando a seta para trás na tela de resultado. Isso substituirá o resultado anterior.

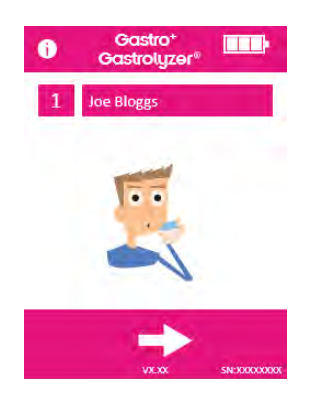

Para salvar essa leitura no perfil do paciente, pressione o ícone de salvar.

Esta é a amostra base; depois que o resultado for salvo, vai aparecer um prompt dizendo para dar ao paciente o substrato/açúcar relevante.

Depois que o paciente fizer isso, pressione a seta para direita para continuar com o próximo paciente. Isso também iniciará o próximo cronômetro de teste de respiração para o paciente anterior.

O dispositivo solicitará o próximo paciente, testado da mesma maneira.

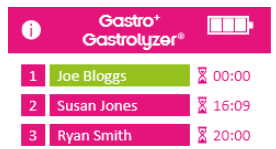

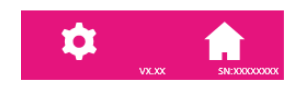

Quando o paciente final fornece uma amostra e mede o substrato/açúcar, uma tela mostra todos os pacientes na sessão de teste com contagens regressivas para cada paciente até o próximo teste.

Quando o cronômetro para um paciente atingir zero, soará um alarme indicando que o próximo teste está pronto para ser feito, e o nome do paciente ficará verde.

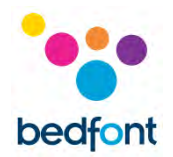

Faça a próxima leitura para esse paciente pressionando o nome dele e seguindo as instruções acima.

Depois que cada paciente terminar o protocolo de teste, o espaço do nome ficará verde e as leituras serão salvas no perfil.

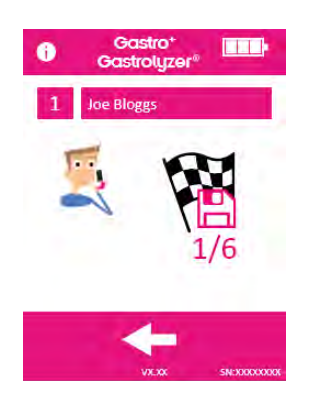

A quantidade de testes realizados e quantos são deixados para qualquer paciente pode ser visualizada selecionando-se o perfil na tela da sessão.

Se os resultados forem satisfatórios antes do término da sessão do protocolo, a sessão poderá ser encerrada mais cedo, selecionando o perfil na tela da sessão e pressionando o ícone do número de testes.

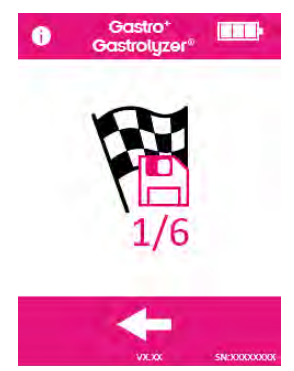

Confirme a ação pressionando o mesmo ícone na próxima tela.

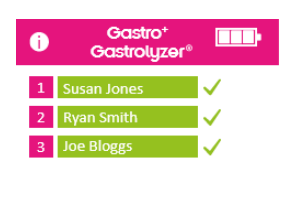

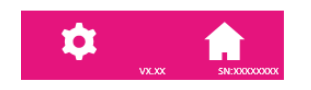

Depois que a sessão completa do paciente terminar, todos os espaços de nome serão exibidos como verde.

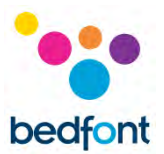

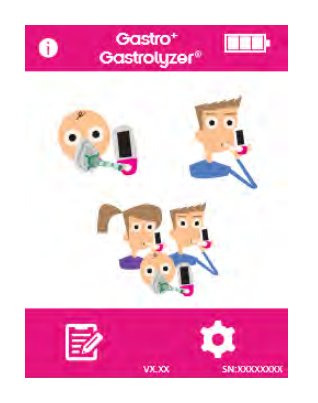

Retorne à tela inicial para ver os resultados pressionando o ícone do perfil.

Os resultados podem ser baixados no GastroCHART™ para referência futura ou impressão. Siga as instruções na seção "Software GastroCHART™" deste manual.

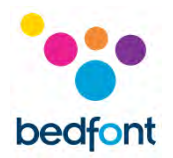

### <span id="page-18-0"></span>**Perfis de pacientes**

O Gastro<sup>+</sup>™ Gastrolyzer® permite que sejam configurados até 10 perfis de pacientes no dispositivo para gravar leituras em um perfil específico de paciente, e depois baixado posteriormente usando o GastroCHART™. Isso pode ser feito seguindo as etapas abaixo:

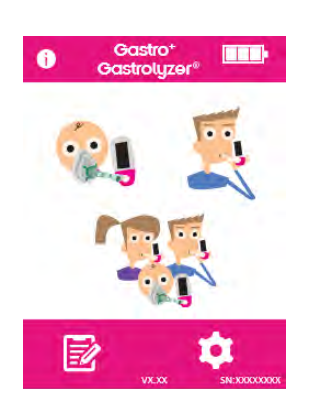

Pressione o ícone do perfil do paciente na tela inicial.

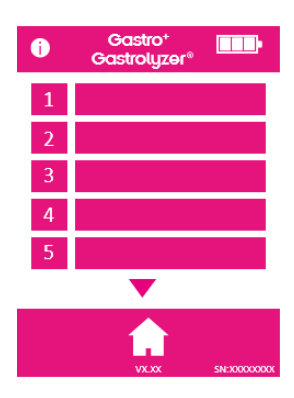

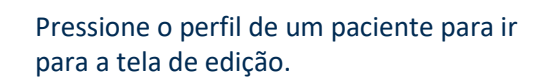

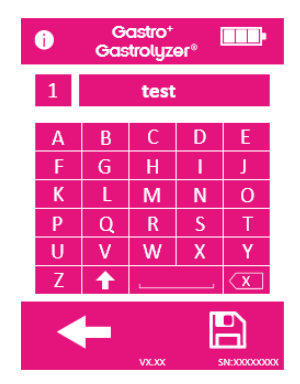

Pressione o espaço do perfil do paciente novamente para inserir o nome do paciente usando o teclado fornecido.

Depois que o nome ou ID for editado, pressione o ícone de salvar.

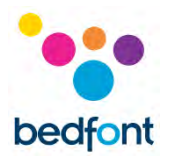

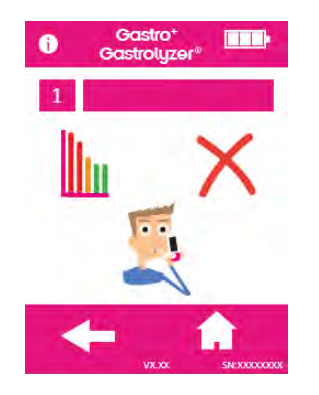

O perfil do paciente agora foi configurado com sucesso. Mais perfis de pacientes podem ser configurados pressionando-se a seta para trás e repetindo as etapas.

Retorne à tela inicial pressionando o ícone de início.

### <span id="page-19-0"></span>**Tempos predefinidos no protocolo**

O Gastro<sup>+™</sup> Gastrolyzer® é predefinido com protocolos de teste que seguem os intervalos de tempo recomendados pela pesquisa clínica.

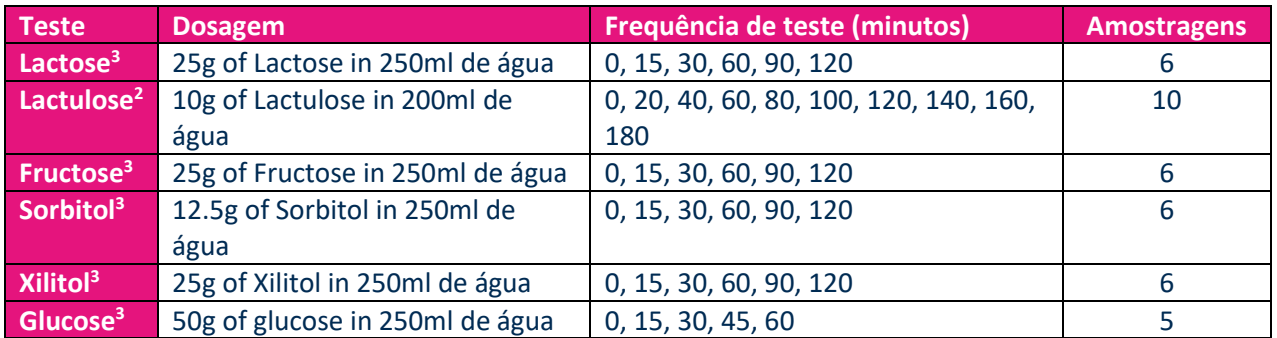

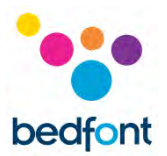

### <span id="page-20-0"></span>**Editar tempos do protocolo**

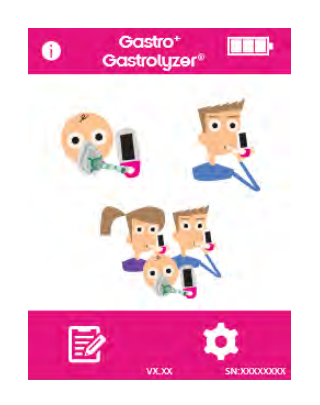

Os tempos dos protocolos de teste podem ser editados com horas diferentes. Pressione o ícone de configurações na tela inicial.

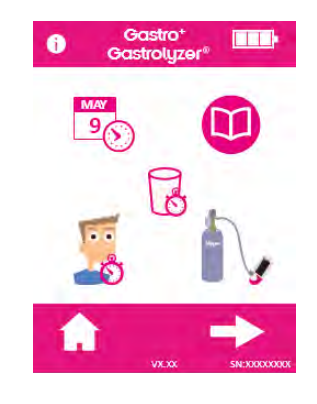

Pressione o ícone de protocolo.

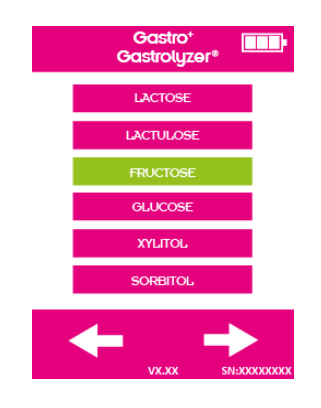

Selecione o protocolo a ser alterado; isso mudará para verde quando selecionado. Pressione a seta para direita para continuar.

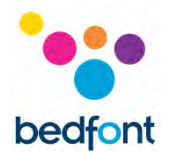

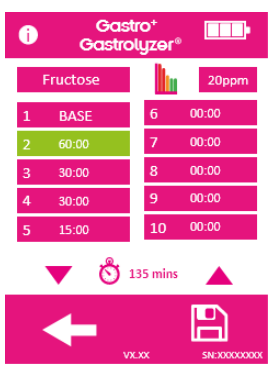

Selecione até 10 intervalos de tempo pressionando o espaço de intervalo e aumentando/diminuindo as setas para cima ou para baixo.

A amostra base não pode ser alterada e será exibida como "base". Os intervalos ativos serão exibidos em verde.

Depois que o protocolo for editado, pressione o ícone de salvar. Retorne à tela de configurações.

### <span id="page-21-0"></span>**Editar nomes do protocolo**

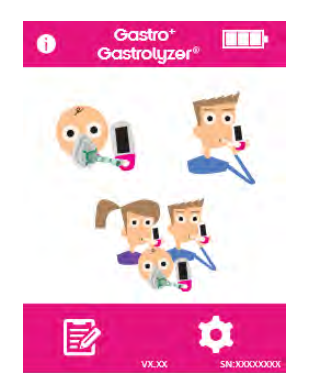

Os nomes dos protocolos de teste podem ser editados. Pressione o ícone de configurações na tela inicial.

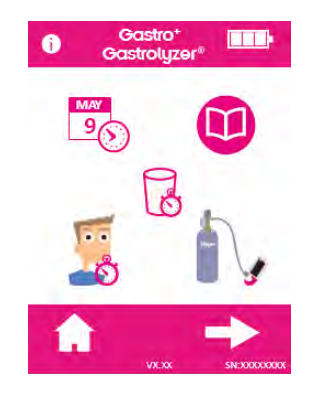

Pressione o ícone de protocolo.

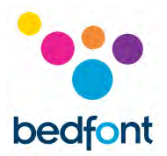

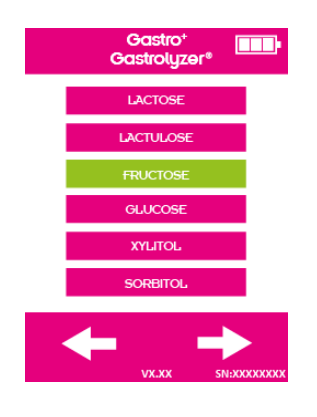

Selecione o protocolo a ser alterado; isso mudará para verde quando selecionado. Pressione a seta para direita para continuar.

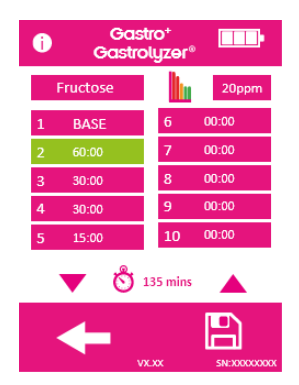

#### Gastro<sup>+</sup><br>Gastrolyzer®  $\bullet$ **THE** Fructose  $\mathsf{C}$  $\mathsf D$  $\overline{B}$  $\mathsf{M}$  ${\sf N}$ K  $\circ$  $\overline{\mathbf{R}}$  $\overline{s}$  $\overline{\mathsf{t}}$  $\overline{P}$  $\alpha$  $\overline{\mathsf{v}}$  $\overline{w}$  $\overline{\mathbf{x}}$  $\overline{\mathsf{Y}}$  $\overline{\mathtt{U}}$  $\overline{\overline{x}}$  $\overline{\textbf{f}}$  $\mathbb{E}$

Pressione o nome do protocolo na parte superior da tela.

Insira o nome novo ou preferido do protocolo usando o teclado fornecido.

Pressione o ícone de salvar.

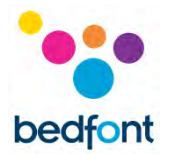

### <span id="page-23-0"></span>**Limites predefinidos no protocolo**

Abaixo está uma tabela de interpretação com orientações gerais sobre a interpretação dos valores de H<sup>2</sup> para apoiar um diagnóstico das condições. Outros fatores através do julgamento qualificado precisam ser levados em consideração, observando-se a história do paciente, os sintomas atuais e os sintomas durante o teste. As leituras de H<sub>2</sub> podem ser

interpretadas como positiva ou negativa usando os seguintes limites predefinidos (este é o aumento da leitura em comparação com a amostra base):

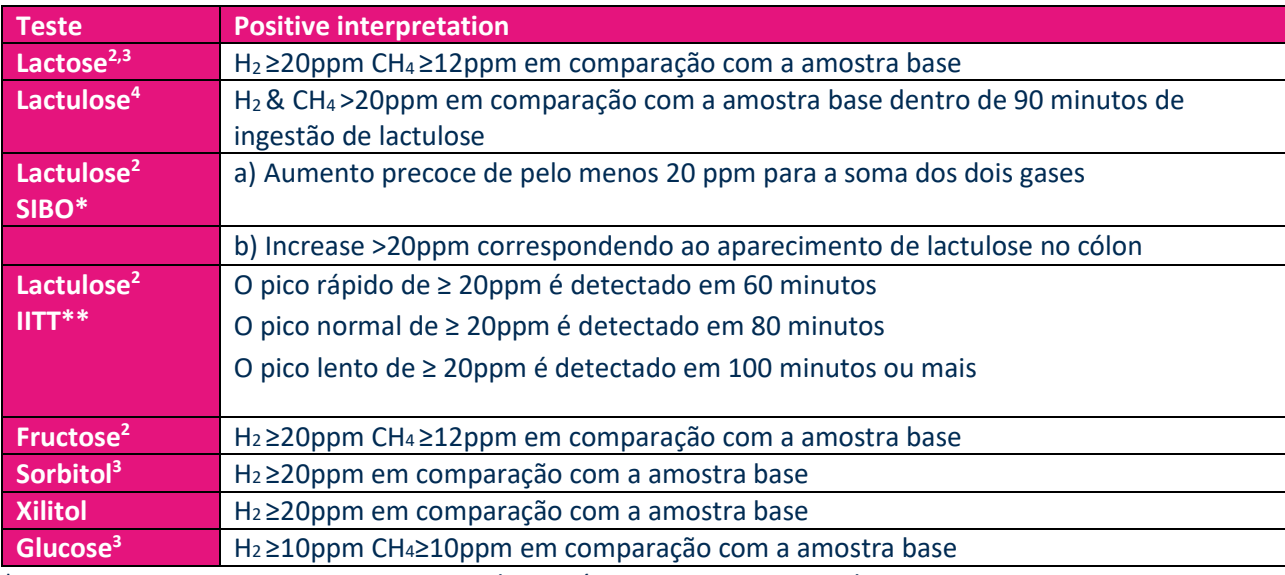

\*SIBO = Pequeno Crescimento Excessivo de Bactérias no Trato Intestinal

\*\*IITT = Tempo de Trânsito Intestinal Prejudicado

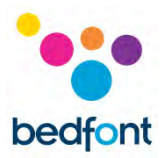

### <span id="page-24-0"></span>**Editar limites positivos predefinidos do protocolo**

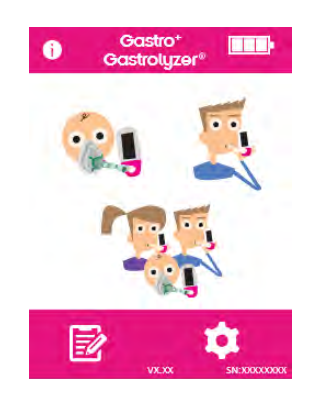

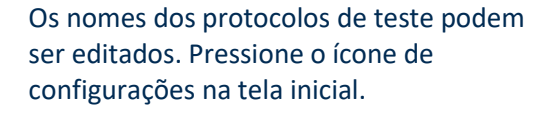

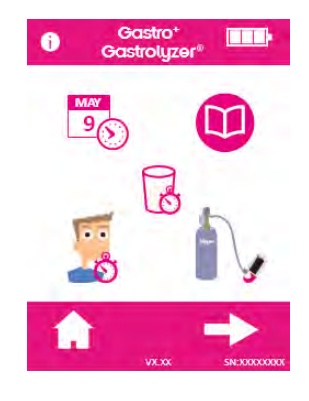

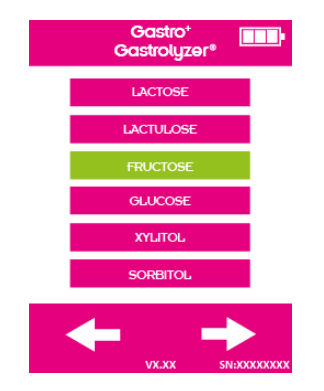

Pressione o ícone de protocolo.

Selecione o protocolo a ser alterado; isso mudará para verde quando selecionado. Pressione a seta para direita para continuar.

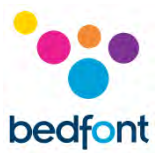

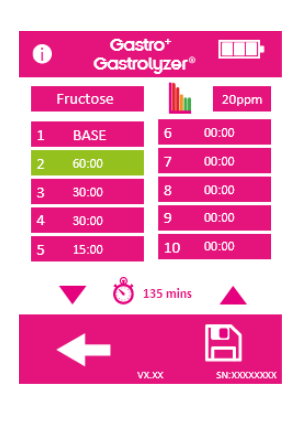

Pressione o gráfico e o ícone de PPM.

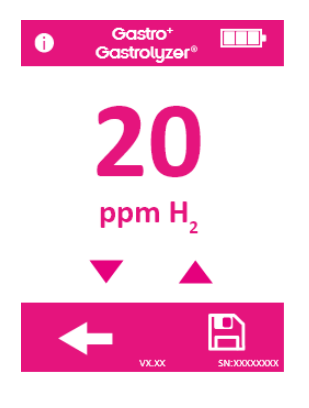

Pressione a seta para cima ou para baixo para aumentar ou diminuir o limite.

Pressione o ícone de salvar.

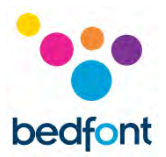

### <span id="page-26-0"></span>**Revisando o histórico**

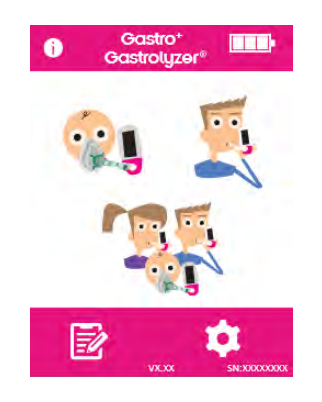

O Gastro<sup>+</sup>™ Gastrolyzer® registrará todas as leituras realizadas no histórico até 150 leituras. Para acessar isso, pressione o ícone de configurações.

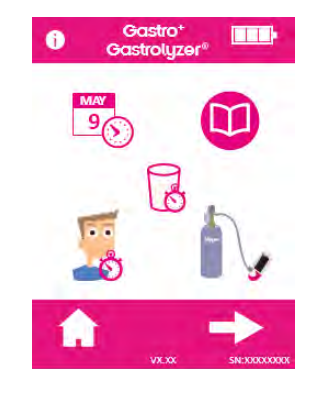

Pressione o ícone de histórico.

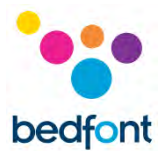

### <span id="page-27-0"></span>**Alterando data e hora**

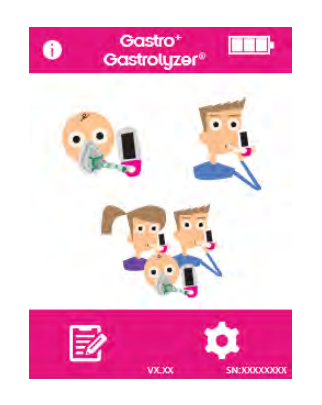

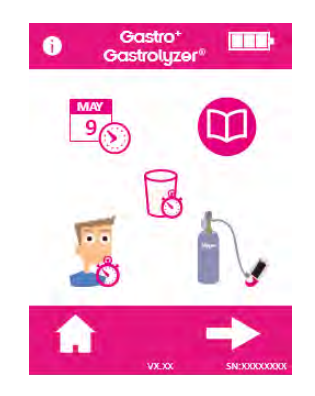

### $\bullet$ **THE**  $d-m-y$   $\odot$  $12h$ m-d-y  $\bigcap$  $24h$ 20-10<sup>-2015</sup>  $13:24$  $\mathbb{E}$

Para alterar a data e a hora no Gastro<sup>+™</sup> Gastrolyzer®, pressione o ícone de configurações.

Pressione o ícone de data e hora.

Selecione d-m-a ou m-d-a para o formato da data e 12h ou 24h para o formato da hora.

As datas e horas são ajustadas selecionando-se o número e pressionandose as setas para cima ou para baixo para aumentar e diminuir.

Salve as configurações pressionando o ícone de salvar.

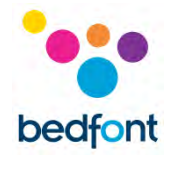

### <span id="page-28-0"></span>**Especificação técnica**

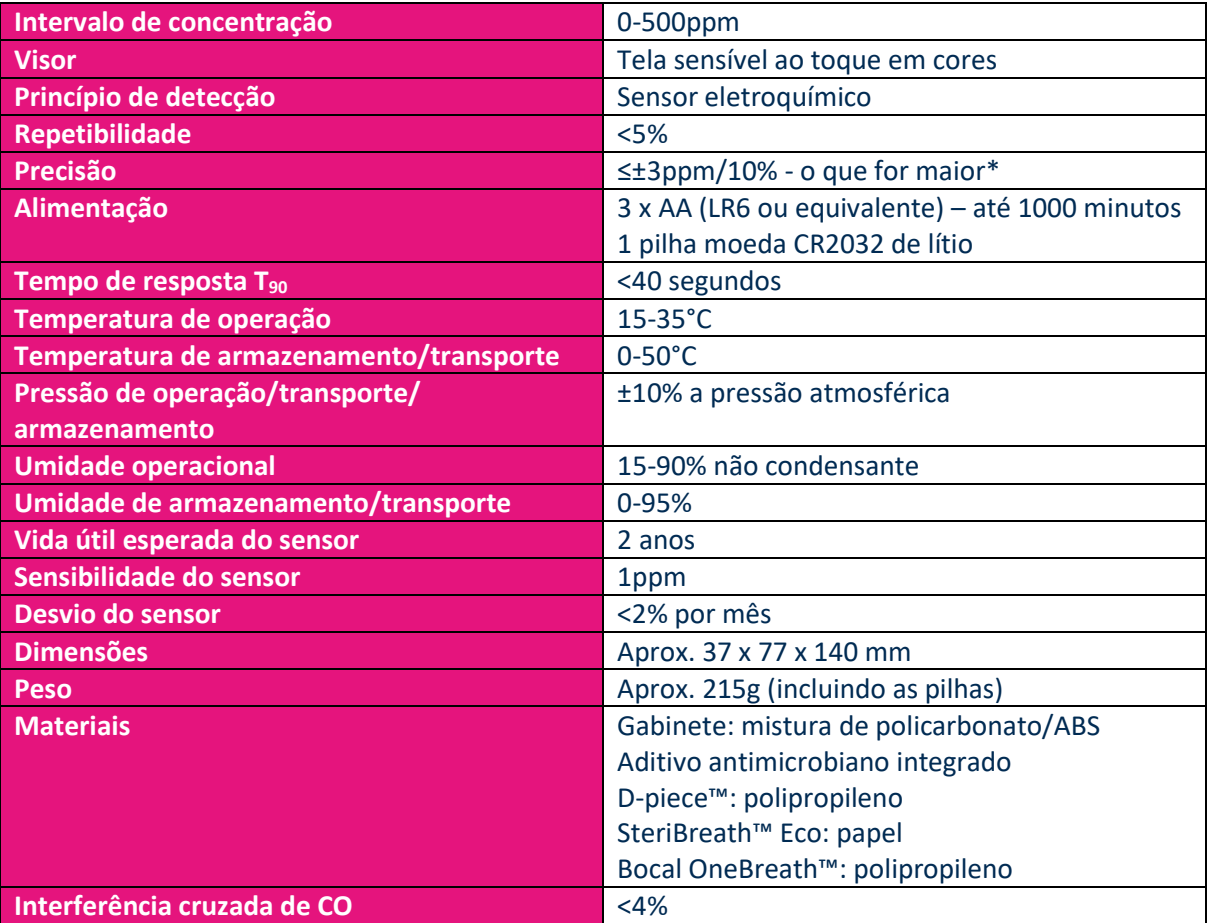

\* As leituras de > 200 ppm com temperatura entre 26-35 °C podem diminuir a precisão para 15%.

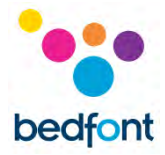

## <span id="page-29-0"></span>**Informação de segurança**

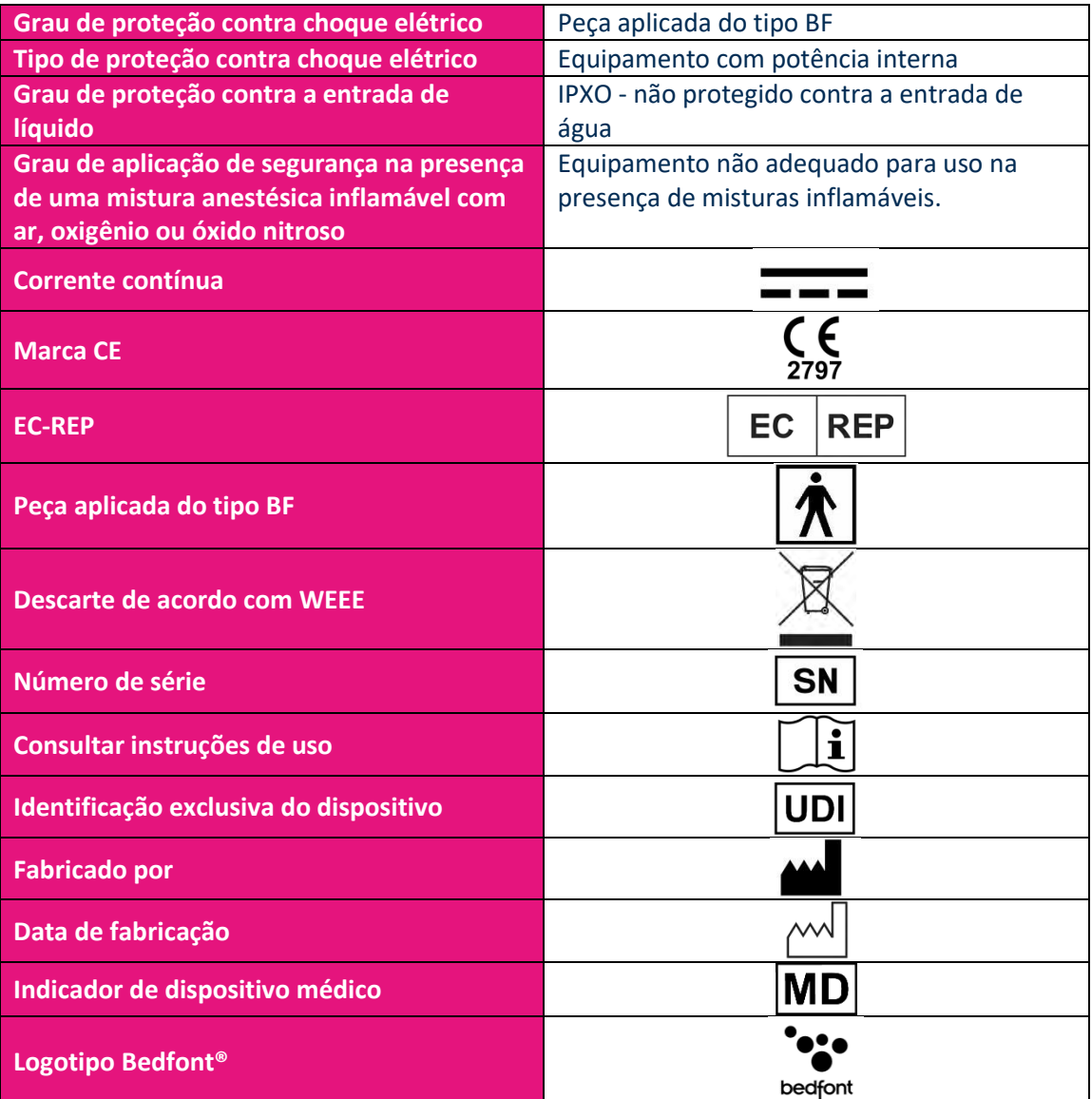

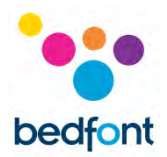

### <span id="page-30-0"></span>**Ambiente**

O produto Gastro<sup>+</sup>™ Gastrolyzer® está em conformidade com a Diretiva de Dispositivos Médicos 93/42/EEC, conforme alterado em 2007/47/CE e o padrão de Compatibilidade Eletromagnética do Dispositivo Médico EN 60601-1-2.

**AVISO:** O equipamento portátil de comunicação de RF (incluindo periféricos, como cabos de antena e antenas externas) deve ser usado a não mais de 30 cm de qualquer parte do Gastro<sup>+™</sup> Gastrolyzer®, incluindo cabos especificados pelo fabricante. Caso contrário, poderá resultar em degradação do desempenho deste equipamento. Este equipamento deve ser transferido, se necessário, para evitar interferências.

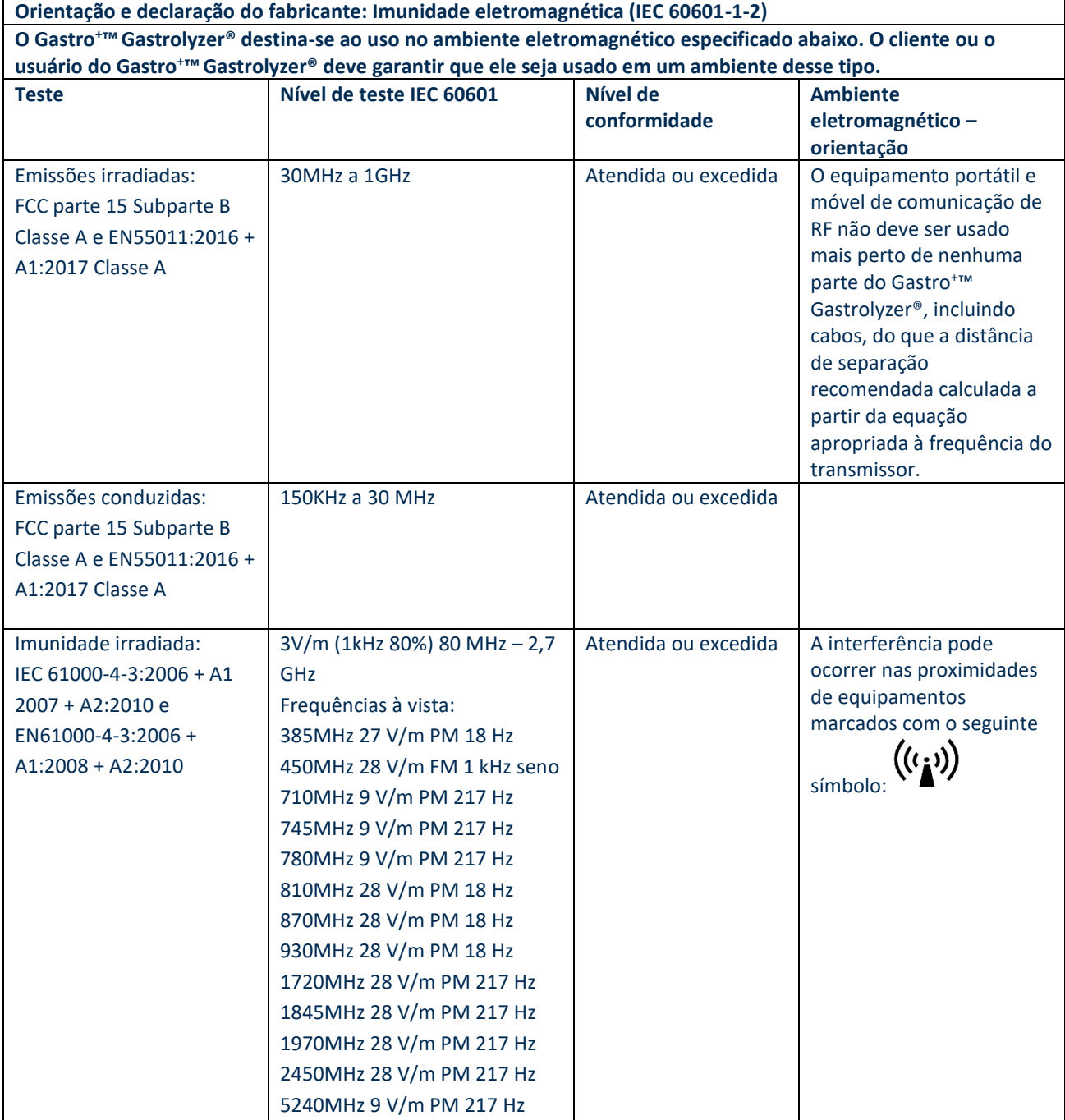

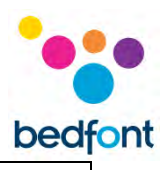

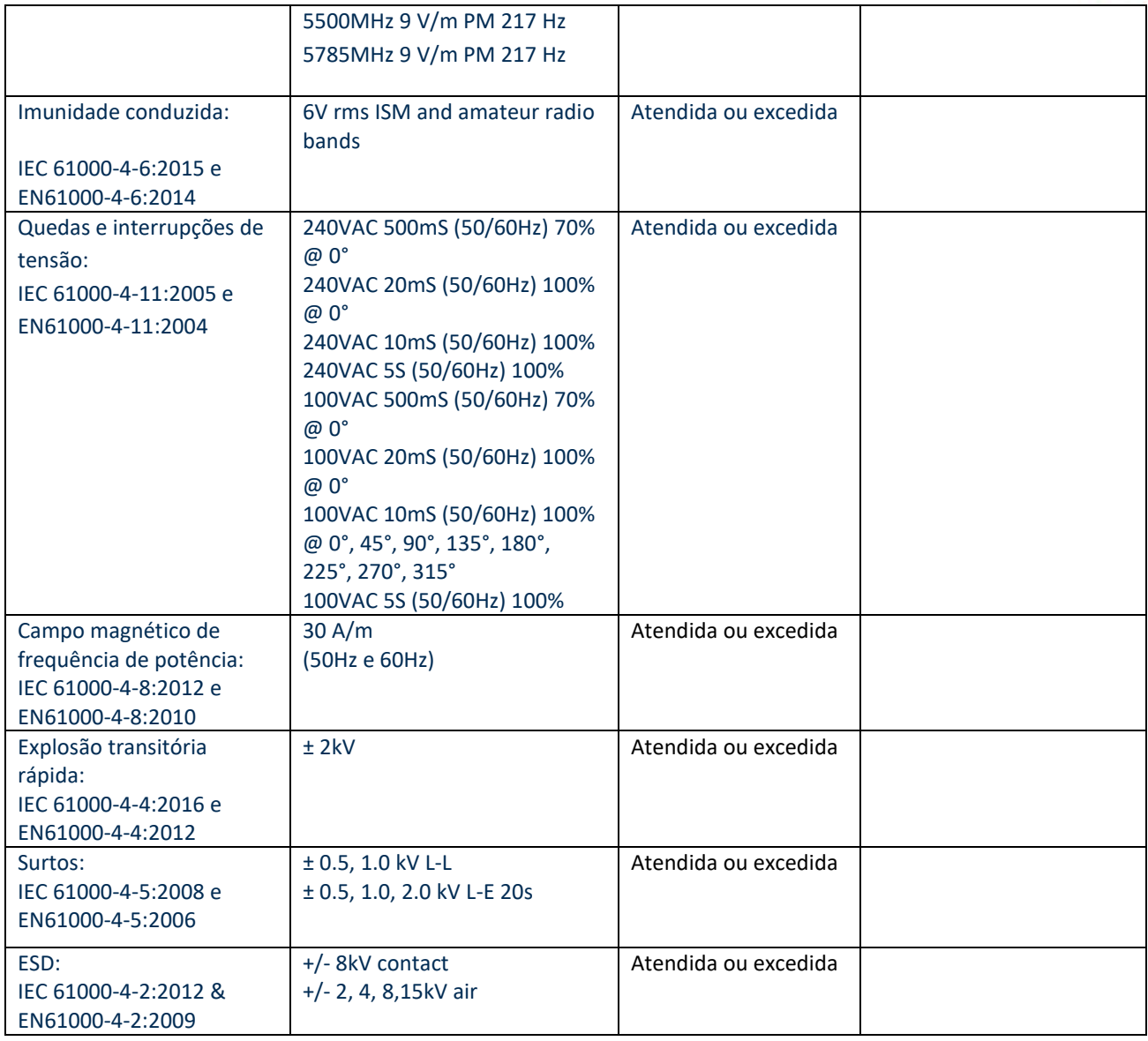

![](_page_32_Picture_0.jpeg)

### <span id="page-32-0"></span>**Símbolos do visor**

![](_page_32_Picture_82.jpeg)

![](_page_33_Picture_0.jpeg)

![](_page_33_Picture_73.jpeg)

![](_page_34_Picture_0.jpeg)

![](_page_34_Picture_141.jpeg)

### <span id="page-34-0"></span>**Manutenção**

#### *Manutenção de rotina*

- 1. Os bocais são para utilização por apenas um paciente e podem ser usados em no máximo três testes
- 2. Leve regularmente as mãos de acordo com a prática de controle de infecção.
- 3. Não tente modificar o equipamento de forma alguma nem use o acessório não especificado pelo fabricante. Qualquer tentativa de fazer isso invalidará a garantia e poderá comprometer a segurança do dispositivo.
- 4. A Bedfont® disponibilizará treinamento de serviço sob demanda para pessoas adequadamente qualificadas.
- 5. Segurar o botão de redefinição por 30 segundos executará a redefinição completa do dispositivo. Isso limpará todos os dados salvos e reverterá todas as configurações para os padrões de fábrica. Depois de executar uma redefinição, o dispositivo precisará definir a data/hora e ser calibrado antes do uso.
- 6. Substitua as pilhas quando indicado pelo símbolo de gastas
- 7. A Bedfont® recomenda a remoção das pilhas quando o dispositivo não é usado por períodos prolongados para evitar vazamentos.
- 8. Substitua a amostra de respiração D-piece™ a cada 30 dias ou se estiver visivelmente suja ou contaminada. Os produtos Gastro<sup>+</sup>™ Gastrolyzer® fornecerão um lembrete durante a inicialização quando o D-piece™ for substituído. Consulte o símbolo "Alterar D-piece™".
- 9. O sensor deve ser substituído a cada dois anos, 60 dias antes da troca do sensor. Vai aparecer o símbolo de "contagem regressiva para troca do sensor", com a data em que o sensor deve ser alterado. Isso pode ser ignorado pressionando-se o ícone de início até a data em que o sensor deve ser trocado. Neste momento, será mostrado o símbolo de "troca do sensor". Troque o sensor se você for treinado por um engenheiro aprovado da Bedfont<sup>®</sup> ou envie para a Bedfont® ou para o representante local.

![](_page_35_Picture_0.jpeg)

### *Limpeza*

- 1. O Gastro<sup>+</sup>™ Gastrolyzer® é integrado à tecnologia antimicrobiana para controle ideal de infecção e tem eficácia comprovada de proteção bacteriana. A Bedfont® recomenda limpar o instrumento e as superfícies externas da D-piece™ entre cada teste de paciente com um toalhete sem álcool que foi especificamente projetado para este fim. Uma lista de toalhetes aprovados pode ser encontrada aqui[: https://www.bedfont.com/cleaning](https://www.bedfont.com/cleaning-bedfont-devices)[bedfont-devices.](https://www.bedfont.com/cleaning-bedfont-devices) O D-piece™ não pode ser esterilizado.
- 2. NUNCA use álcool ou agentes de limpeza que contenham álcool ou outros solventes orgânicos, pois a exposição a longo prazo a esses vapores danificará internamente o sensor de H<sub>2</sub>.
- 3. Sob nenhuma circunstância o instrumento deve ser submergido em líquidos ou respingado com líquidos.

![](_page_36_Picture_0.jpeg)

### <span id="page-36-0"></span>**Calibragem**

O Gastro<sup>+</sup>™ Gastrolyzer® é calibrado a 21°C (± 4°C) antes de sair da Bedfont®. O instrument deve ser calibrado a 21°C (± 4°C), pois essa é a temperatura na qual recomendamos que seja usado.

O Gastro<sup>+</sup>™ Gastrolyzer® deve ser calibrado a cada três meses e enviará um lembrete durante a inicialização, quando a calibragem estiver vencida. O gás de calibração necessário é 100 ppm de hidrogênio no ar.

![](_page_36_Picture_4.jpeg)

Ligue o dispositivo pressionando o botão liga/desliga uma vez.

Pressione o ícone de configurações.

![](_page_36_Picture_7.jpeg)

Pressione o ícone do cilindro uma vez para prosseguir.

![](_page_37_Picture_0.jpeg)

![](_page_37_Picture_1.jpeg)

O dispositivo deve ser zerado; isso acontecerá automaticamente.

**Não conecte o gás nesta fase.**

![](_page_37_Picture_4.jpeg)

Verifique se a válvula de controle fina está na posição desligada.

![](_page_37_Picture_6.jpeg)

Aparafuse a válvula de controle fina e o conjunto do indicador de fluxo para a recipiente de gás. É possível fazer isso melhor aparafusando o recipiente de gás na válvula.

Depois que isso for realizado com sucesso, a primeira etapa do processo de calibração será mostrada na tela.

![](_page_37_Picture_9.jpeg)

Deixe o gás fluir a 0,5 litros por minuto.

![](_page_38_Picture_0.jpeg)

![](_page_38_Picture_1.jpeg)

Deixe o gás fluir pelo instrumento durante a duração do teste, monitorando novamente o fluxo.

![](_page_38_Picture_3.jpeg)

Será indicada uma calibração bem-sucedida pelo ícone de "tique". Pressione o ícone de início para retornar à tela inicial.

![](_page_38_Picture_5.jpeg)

A falha na calibração será indicada pelo ícone de cruz vermelha. Pressione o ícone de seta rotativa para tentar a calibragem novamente. Se o problema persistir, consulte a seção de solução de problemas ou ligue para o fornecedor local dos produtos Bedfont®.

Retorne à tela inicial pressionando o ícone de início.

![](_page_39_Picture_0.jpeg)

### <span id="page-39-0"></span>**Solução de problemas**

![](_page_39_Figure_2.jpeg)

#### *A unidade não liga*

Se a unidade não conseguir ligar corretamente, verifique se os símbolos de pilha baixa ou vazia são mostrados, ou substitua as pilhas. Certifique-se de que as pilhas sejam inseridas da maneira correta, combinando os símbolos moldados no plástico.

### <span id="page-39-1"></span>**Software GastroCHART™ – conexão com o PC**

![](_page_39_Picture_6.jpeg)

Coloque uma extremidade do cabo de conexão na entrada USB na parte superior do produto Gastro<sup>+™</sup> Gastrolyzer®.

![](_page_39_Picture_8.jpeg)

Conecte a outra extremidade à porta USB no PC.

Antes de iniciar o software, verifique se o Gastro<sup>+</sup>™ Gastrolyzer® está conectado ao PC e ligado. Clique duas vezes no ícone GastroCHART™ no PC para iniciar o programa. Consulte a documentação fornecida sobre como operar o GastroCHART™. O GastroCHART™ está disponível para download GRATUITAMENTE no site [https://www.gastrolyzer.com.](https://www.gastrolyzer.com/)

![](_page_40_Picture_0.jpeg)

### **Procedimento de devolução**

Se o Gastro<sup>+™</sup> Gastrolyzer® exigir manutenção, entre em contato com o departamento, distribuidor ou fornecedor local de atendimento ao cliente da Bedfont® antes de devolver quaisquer mercadorias.

- 1. O departamento de consertos do cliente precisará ser fornecido com o número de série do dispositivo e a descrição da falha. Depois que essas informações forem recebidas, será emitido um número de devolução/ticket. Indique o número de devolução/ticket na parte externa da caixa ao devolver o dispositivo, e verifique se um número de telefone, número de fax e endereço de devolução completo estão claramente indicados
- 2. O produto também deve ser descontaminado antes de ser devolvido, de acordo com as normas locais. A Bedfont® pode fornecer um certificado de descontaminação a ser preenchido, que também precisa ser anexado à parte externa da caixa. Sem esse procedimento, o produto poderá estar sujeito ao procedimento de descontaminação da Bedfont® e atrasará o serviço/conserto e poderá incorrer em custos.
- 3. A Bedfont® aconselha que seja usado um serviço dos correios ao devolver dispositivos. Isso permite que as mercadorias sejam seguradas contra perda ou dano em trânsito. Quando as mercadorias são recebidas, será enviado um e-mail informando.
- 4. Se o dispositivo for devolvido para conserto, ele será examinado; serão enviados um "relatório de engenharia" e uma cotação para o conserto, o que também incluirá um formulário de autorização. Preencha o formulário de autorização e verifique se há incluído um "número oficial do pedido de compra". Entre em contato com o departamento de consertos do cliente se não for possível fornecer um "número oficial do pedido de compra".
- 5. Se o dispositivo ainda estiver na garantia e o defeito for coberto pela garantia, consulte a seção "Garantia" deste manual. A Bedfont® o consertará e o devolverá com um "relatório de engenharia", gratuitamente.
- 6. Se o conserto não for realizado, será cobrada uma taxa de manuseio. Certifique-se de que seja devolvido um formulário de autorização preenchido com um "número oficial do pedido de compra".
- 7. O equipamento será devolvido assim que a Bedfont® receber toda a documentação relevante. Será cobrada uma taxa de transporte se o dispositivo não estiver mais na garantia.

![](_page_41_Picture_0.jpeg)

### **Garantia**

A Bedfont® Scientific Limited garante que o produto Gastro<sup>+™</sup> Gastrolyzer® e o sensor de H<sub>2</sub> (excluindo as baterias) estejam livres de defeitos em materiais e mão de obra por um período de dois anos a partir da data de remessa. A única obrigação da Bedfont® sob esta garantia é limitada ao reparo ou substituição - à sua própria escolha - de qualquer item coberto por esta garantia no caso de tal item ser devolvido, intacto e pré-pago, à Bedfont® ou ao representante local.

Essas garantias são automaticamente anuladas se os produtos forem consertados ou alterados, se os adesivos de lacre foram removidos ou de outra forma adulterados por pessoal não autorizado, ou se os produtos estiverem sujeitos a uso indevido, negligência ou acidente.

![](_page_41_Picture_4.jpeg)

Nunca descarte nenhum instrumento eletrônico ou baterias e pilhas em resíduos domésticos. No final da vida do produto, entre em contato com a Bedfont® ou seu distribuidor para obter instruções de descarte.

#### <span id="page-41-0"></span>**Referências**

- 1. Levitt, M.D. (1969): Production and excretion of hydrogen gas in man. New Engl. J.Med. 281:122-127
- 2. Biolab Medical Unit; Nutritional and Environmental Medicine; London England. Breath Hydrogen and Methane February 2012. Available at http://www.biolab.co.uk/docs/bhydro.pdf
- 3. Ledochowski M. Ledochowski E. Hydrogen Breath Tests 2008; Available from Bedfont® Scientific Ltd
- 4. Pimental M. et al Methane Production during Lactulose Breath Test is Associated with Gastrointestinal Disease Presentation. Digestive Diseases and Sciences. Vol. 48 No. 1 2003
- 5. Health Protection Agency (HPA). Porton Down, Report No. 43/06. Pp. 10-11
- 6. Public Health England (PHE). Report No. 17/001.
- 7. Public Health England (PHE). Report No. 20/045C.

#### <span id="page-41-1"></span>**Fabricante e contatos responsáveis**

Bedfont® Scientific Ltd. Station Yard, Station Road, Harrietsham, Maidstone, Kent, ME17 1JA Reino Unido

www.gastrolyzer.com [ask@bedfont.com](mailto:ask@bedfont.com) 0044 1622 851122

![](_page_42_Picture_0.jpeg)

## *Nossa família, inovando saúde, para a sua.*

Visita www.bedfont.com/resources para ver este documento em outros idiomas.

![](_page_42_Picture_3.jpeg)

**Bedfont® Scientific Ltd.** Station Road, Harrietsham, Maidstone, Kent, ME17 1JA England Tel: +44 (0)1622 851122 Fax: +44 (0)1622 854860 Email: ask@bedfont.com Web: www.bedfont.com

© Bedfont® Scientific Limited 2024

Edição 13 - Janerio 2024, Part No: LAB678\_PTBR A Bedfont® Scientific Limited reserva-se o direito de alterar ou atualizar sua literatura sem aviso prévio. Registrado em: Inglaterra e País de Gales. Nº registrado: 1289798

Distribuido por: Dorja Ind. e. Com. de Equip. Médicos Ltda

CNPJ. 50.208.271/001-05 No ANVISA: www.doria.com.br/ e-mail: sac@dorja.com.br

![](_page_42_Picture_9.jpeg)

**Stephen Rowe** Cristimar E4-1 Ave Juan Carlos I Los Cristianos, Arona, 38650 Santa Cruz de Tenerife, Spain

![](_page_42_Picture_11.jpeg)